**2O19** ISSN 1433-2620 > B 43362 >> 23. Jahrgang >>> www.digitalproduction.com Deutschland € 17,90 Österreich € 19,– Schweiz sfr 23,-

**DIGITAL**<br>PRODUCTION

# **5** Publiziert von DETAIL Business Information GmbH<br> **5** Publiziert von DETAIL PRODUCTION **MAGAZIN FÜR DIGITALE MEDIENPRODUKTION SEPTEMBER | OKTOBER 05:2019**

**Mobile**  Was das Smartphone für Post und VFX leisten kann

**Filme**  Manou the Swift, Dumbo, The Stained Club, Division 2 **und vieles mehr**  Blender 2.8, Vellum, Realflow, Nuendo, Tyflow ...

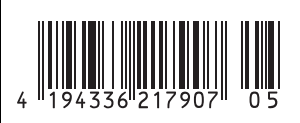

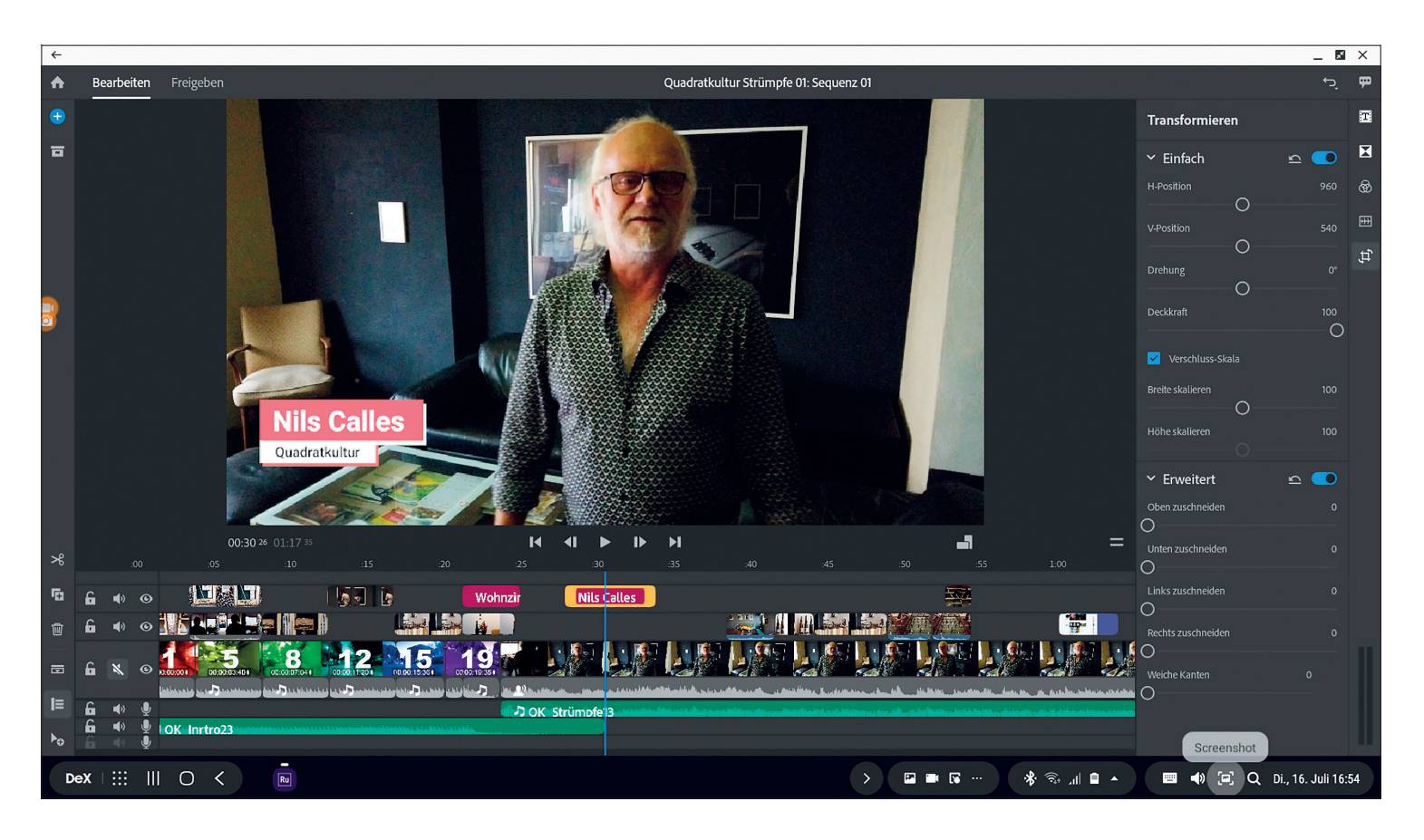

# **On the Road again: Editing auf dem Handy**

Wer viel unterwegs ist, reist gerne mit kleinem Gepäck. Man will nicht immer den schweren Produktionslaptop in der Umhängetasche mitschleppen, aber dann doch im Zug oder Hotel gerne mal ein Video bearbeiten oder auch nur mal eine Rechnung schreiben. Das geht auch mit dem Mobiltelefon oder Tablet, und inzwischen sogar recht komfortabel. Wir haben uns die aktuellen Tools und Möglichkeiten mal genauer angesehen. **von Nils Calles**

ange hatte Apple bei der mobilen Video- und Audiobearbeitung die Nase<br>
vorn. Auch ich habe mir vor einigen<br>
Jahren ein iPad Air für das mobile Musikange hatte Apple bei der mobilen Video- und Audiobearbeitung die Nase vorn. Auch ich habe mir vor einigen machen und Videobearbeiten zugelegt. Es gibt hier vor allem für die Musikproduktion einige professionelle Tools wie Cubasis, GarageBand, BeatHawk oder Voice Synth, die es nicht auf Android gibt.

Bei der Videobearbeitung hat vor allem LumaFusion hier die Nase vorn. Allerdings gibt es einige Tools inzwischen für iOS und Android. Einige davon wollen wir hier vorstellen.

#### **Testsetup**

Damit der praktische Aspekt nicht zu kurz kommt, haben wir uns ein kleines Projekt ausgedacht. Dazu haben wir unterschiedliches Footage in Mannheim im Jungbusch gedreht. Mit dem Samsung S10+ in der Standard-App und direkt in Adobe Rush. Außerdem mit der Osmo Pocket und der GoPro Hero7 Black. Aus diesem Material habe ich mit jeder App einen kleinen Film mit relativ identischem Inhalt geschnitten um die Möglichkeiten und den Workflow zu vergleichen.

Zusätzlich haben wir bei einigen Takes ein Tascam Richtmikrofon mit Rekorder verwendet und den Ton nachträglich synchron angelegt. Die Ergebnisse können auf unserem Youtube-Kanal und natürlich auf **postproduction-tutorials.net** angesehen werden.

Das Musikintro habe ich zur Vereinfachung des Schnitts auf Takt als Videoclip mit Timecode und auf Takt wechselnden Nummern importiert. So konnte ich den Clip exakt auf Takt zerstückeln und die B-Roll Ovelay Clips dann an den Schnitten einrasten.

# **Kandidaten im Test**

Es gibt eine Flut von ganz einfachen Apps wie z.B. den Movavi Clips Editor, mit dem man auch recht schnell und intuitiv schneiden kann, bei dem es aber nur einen Videolayer gibt. Oder GoPro Quick, das automatisch aus ein paar Clips ein Video zusammenwürfelt, was zwar lustig aussieht, aber mit einem richtigen Beitrag nichts zu tun hat. Wir wollten uns lieber auf 3 wirklich brauchbare Apps beschränken. Hier erst mal eine kurze Beschreibung der ausgewählten Kandidaten. Für Adobe Rush gibt es in diesem Heft auf Seite 36 einen ausführlichen Artikel.

#### **KineMaster**

Diese App gibt es für iOS und Android. Die Bedienoberfläche ist immer im Querformat, was das Handling und die Positionierung der einzelnen Spuren etwas weniger fummelig macht als in Rush. Wenn DeX Labs aktiviert und dort "App-Größenanpassung erzwingen" aktiviert ist, kann die App auch im Vollbildmodus in DeX gestartet werden. Mit Tastatur gibt es dann auch ein paar Shortcuts. Die Videoebenen liegen hier in umgekehrter Reihenfolge, also die unterste in der Timeline ist die oberste in der Overlay Reihenfolge. Es gibt jede Menge unnötige, aber auch einige brauchbare Presets und Effekte zum Herunterladen. Einige davon gratis, andere werden mit dem Premium-Abo freigeschaltet. Allerdings ist

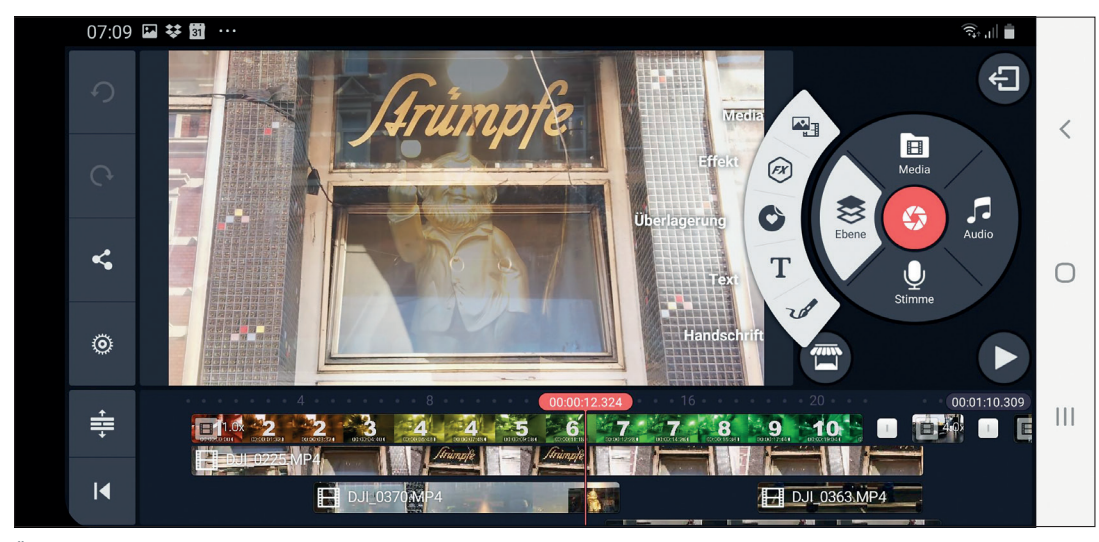

**Über das runde Bedienfeld von Kinemaster wird der Medienimport gesteuert.**

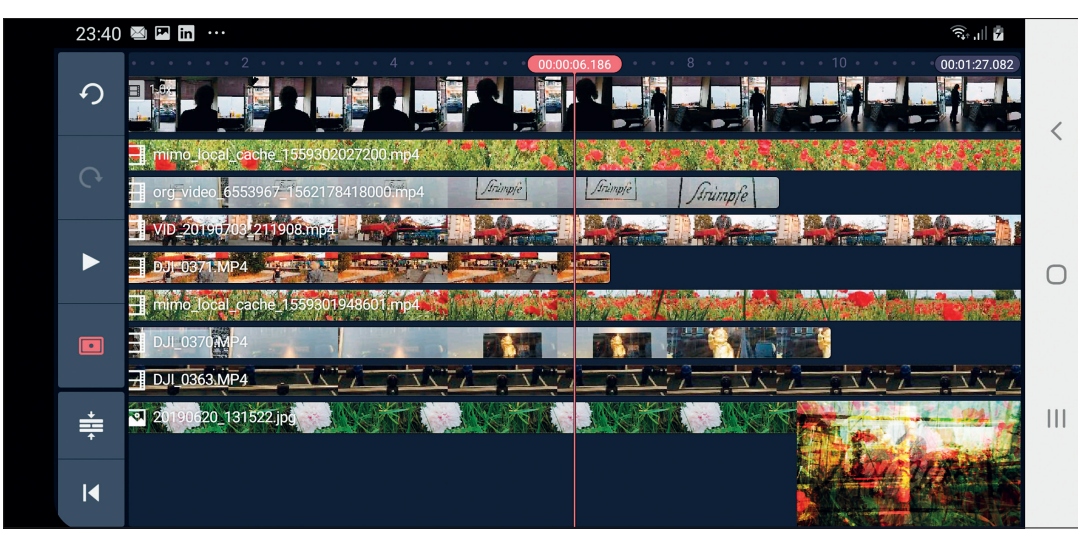

**Die Multitrack-Ansicht von KineMaster mit verschiebbarem Video-Overlay**

das Ganze mehr für den Hobbybastler und qualitativ weit davon entfernt, was Rush an Templates zu bieten hat. Es lassen sich aber auch PNG-Grafiken mit Alphakanal importieren und animieren.

KineMaster führt beim ersten Start zunächst eine Hardware-Performance-Analyse durch. Mit dem S10+ kann ich demnach 2 Spuren 4K-Material oder 8 Spuren 1080p-Material in Echtzeit abspielen.

#### **KineMaster importieren**

Beim Projektformat sind 16 zu 9, 9 zu 16 oder quadratisch möglich. Das Format ist dann für das Projekt festgelegt und lässt sich nachträglich nicht mehr ändern. Über den Datei-Browser werden die Mediendateien in voller Länge in die Mastertimeline geworfen. Steht diese gerade auf einem Schnitt, können sie auch eingefügt werden. Dort können sie dann per Anfasser oder mit Schnitt und Löschen getrimmt werden. Mit dem Ebenen-Button können weitere Videospuren, Effekte, Titel, Überlagerungen und Motion Graphics sowie Text auf weitere Spuren gelegt

werden. Sogar ein Malen auf das Overlay ist möglich. Beim Ton kann eine Vielzahl von Soundeffekten heruntergeladen werden, und bei der Musik ist immerhin ein Anfangsbuchstaben-Scrolling möglich.

# **KineMaster Schnitt**

Das Display kann zu einer scrollbaren Mehrspuranzeige umgeschaltet werden. Dazu lässt sich optional ein kleiner Timeline-Monitor einblenden, den man als Overlay beliebig auf dem kompletten Display verschieben kann. Leider kann man die Clips aus der Masterspur nicht in eine Overlayspur ziehen.

# **KineMaster Effekte**

Die Effekte werden als Ebenen über das Video gelegt. Um einen Effekt zu bearbeiten, muss man ihn auswählen. Dann kann man zwischen diversen vorgefertigten Ein- und Ausblendanimation wählen und verschiedene Parameter können eingestellt werden. Für manche Effekte wie Skalierungen gibt

es sogar Keyframes. Die Farbkorrektur ist mit Helligkeit, Kontrast und Farbe eher rudimentär, aber es gibt einige brauchbare Color-Presets und einen Chromakey. Außerdem Übe rblendmodi wie in Photoshop, und die Performance ist auch recht gut. Ich habe auf meinem S10+ mal spaßeshalber 9 Layer mit Überblendmodi übereinandergelegt, und es lief immer noch recht flüssig.

### **KineMaster Export**

Der fertige Schnitt lässt sich zunächst als Film ausgeben und danach über den Teilen-Button in etliche Plattformen und Cloud-Dienste hochladen. Dabei lassen sich Auflösung, Framerate und Qualität nochmals einstellen.

#### **LumaFusion**

Diese App gibt es leider nur für iOS. Die Bedienoberfläche ist anfangs

etwas unübersichtlich. Dafür gibt es hier viele Funktionen, und wenn man die Icons mal verinnerlicht hat, geht die Arbeit recht flott voran. Die App läuft im Gegensatz zu Adobe Rush auch auf meinem betagten iPad Air recht flüssig. Falls man mit einer Bluetooth Tastatur arbeiten will, gibt es hier einige Keyboard-Shortcuts. Außerdem auch einige Finger-Shortcuts, zum Beispiel wird beim Tippen mit zwei Fingern links und rechts des Cursors der Clip am Cursor geschnitten oder der Vollbildmodus per Doppelklick auf das Playerfenster aktiviert und deaktiviert.

#### **LumaFusion importieren**

Über die Dateien-App lassen sich die Mediendateien relativ einfach aus Dropbox, Creative Cloud oder sonstigen Cloud-Services direkt in den im LumaFusion User Media angelegten Projektordner "DP Mobile Editing" schieben. Beim direkten Import von der Osmo Pocket war das iPad wie gewohnt etwas störrisch und wollte nur Fotos entgegennehmen. Über das Ordnersymbol oben links bekommt man Zugriff auf Fotos, Videos und

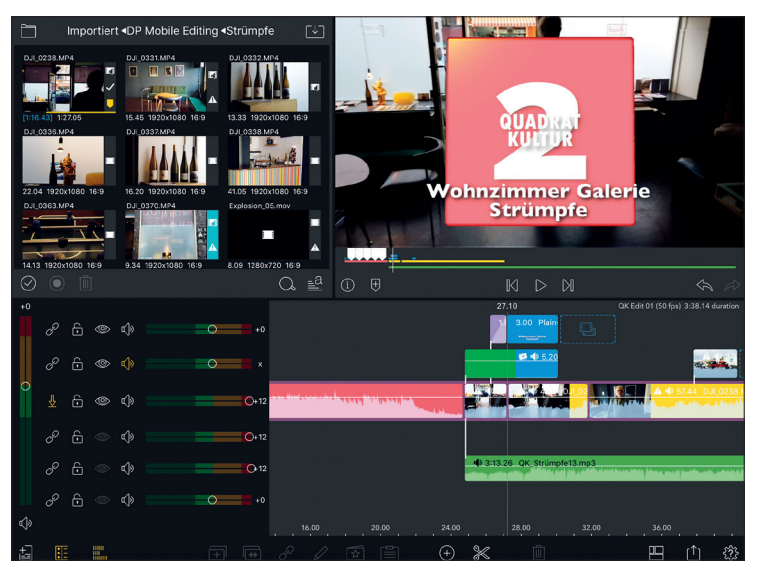

**Die Funktions- und Audiospalten lassen sich in LumaFusion auch ausblenden, damit die Timeline mehr Platz hat.**

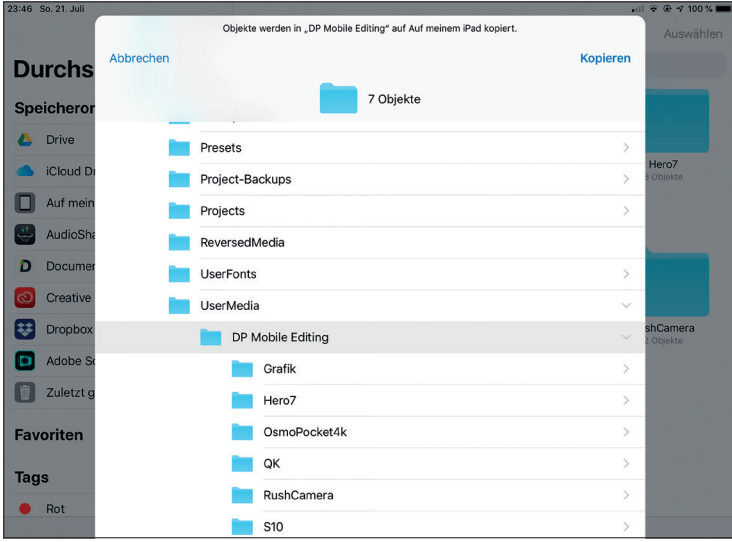

**iPad-Import**

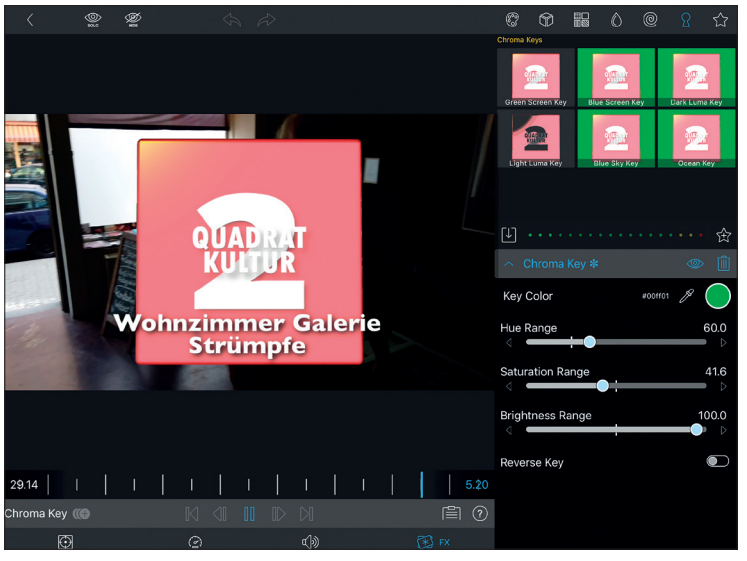

**Der recht gute Chroma Keyer von LumaFusion**

Alben im Fotos-Ordner, auf das integrierte Storyblocks-Footage-Portal, Titel, Überblendungen und das iTunes-Musikarchiv. Der zuvor angelegte Projektordner lässt sich auch von hier über das "Importiert"-Tab anwählen. Dort bleibt die Subfolder-Struktur im Gegensatz zu den Android-Apps erhalten. Es gibt drei verschiedene Darstellungen und die Dateien lassen sich farblich markieren datum, Größe etc. sortieren. Das hilft dabei, auch in größeren Projekten den Überblick zu behalten. Es lassen sich auch hier mehrere Clips anwählen, die dann in der Auswahlreihenfolge in der Timeline landen. Tippt man einen Clip an, so wird der Timeline-Monitor zum Preview-Monitor und der Clip lässt sich hier abspielen, mittels Mark-In- und Mark-Out-Buttons trimmen und sogar mit beschrif teten Markern versehen. Die Marker können auch bei einem laufenden Musikclip zur Taktmarkierung verwendet werden, was den Schnitt auf Musik erleichtert. Leider sind die Marker nicht in den Clips in der Timeline zu sehen, sondern nur unter dem Timeline-Monitor. Es kann jedoch mit den Previous- und Next-Buttons sowie auf der Tastatur mit Pfeil rauf und runter zwischen den Markern und Clips gesprungen werden. Unter dem Vorschaumonitor gibt es einen Info-Button, mit dem man sich relevante Informationen des aktuell angewählten Clips wie Name, Fra-

und nach verschiedenen Kriterien wie Name, Erstellungs-

#### **Storyboard**

Die kostenlose Google Software Storyboard gibt es überraschenderweise nur für Android. Hier kann aus dem fertigen Film ein Comic Strip generiert werden. Einfach einen Film in die App laden und abwarten, was passiert. Die Software wählt mittels KI interessante Frames aus dem Film und setzt sie auf eine Comicseite. Bei jedem Ziehen des Bildes nach unten wird eine neue Variante erstellt. Die Stile variieren zwischen harten Strichzeichnungen und dezent eingefärbten Versionen und können natürlich auch abgespeichert und gepostet werden. Die Ergebnisse können sich sehen lassen, werden jedoch rein zufällig generiert und man kann keine Parameter beeinflussen.

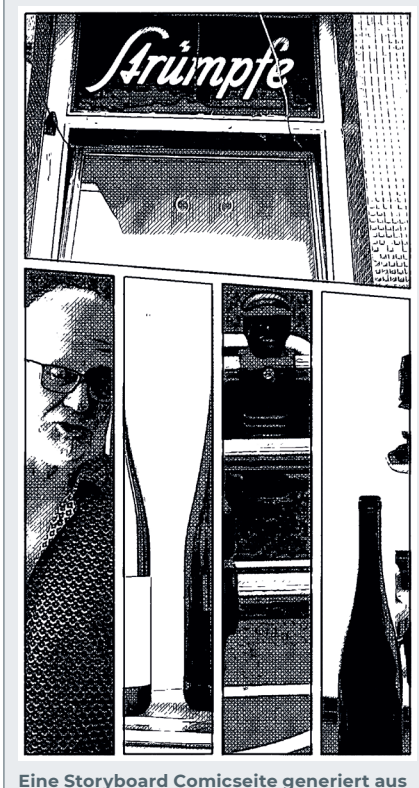

**dem Wohnzimmer-Galerie-Strümpfe-Clip.**

vorhandenen gezogen, wird man gefragt, ob man die vorhandene oder die neue Cliplänge möchte. Auf diese Art können B-Roll Overlays schnell ausgetauscht werden. Seit der im Juni 2019 herausgekommenen Version 2 gibt es nun maximal 6 Video- und 6 Audiospuren. Die unterste Spur ist immer die Masterspur. Die darüberliegenden Spuren werden draufgeklebt, was durch einen dünnen weißen Verbindungsstrich angezeigt wird. Wird hier ein Part gelöscht, so werden die Videospuren darüber und die Audiospuren darunter ebenso gelöscht. Es sei denn, die Spuren sind gelockt oder die Verknüpfung ist geöffnet. Dies kann man mit den Symbol-Buttons der links einblendbaren Funktionsspalte bewirken. Hier können auch Bild und Ton der Spur global ausgeschaltet

gen, Format und Datenrate anzeigen lassen kann.

merate, Abmessun-

# **LumaFusion – Schnitt**

Die Clips können direkt aus dem Datei-Browser oder dem Previewfenster mit dem Finger an die gewünschte Stelle in der Timeline gezogen werden. Wird ein Clip auf einen schon werden, und auch der im Gegensatz zu den anderen vorgestellten Apps hier vorhandene Overwrite-Modus kann aktiviert werden. Außerdem kann eine Audiospalte, die pro Spur ein Peakmeter mit integriertem Lautstärkeregler enthält, ebenfalls eingeblendet werden.

# **LumaFusion Effekte**

Um einen Clip zu bearbeiten, muss man ihn auswählen und dann auf das Stiftwerkzeug tippen. Hier gibt es etliche Looks, LUTs, Blurs Effekte, Keys und DVE. Es können mehrere Effekte übereinandergelegt werden. Viele Parameter lassen sich über Keyframes steuern und die Farbkorrektur ähnelt der Lumetri von Rush und Premiere. Die meisten Effekte lassen sich als Preset abspeichern und so auf andere Clips übertragen.

# **LumaFusion Export**

Der fertige Schnitt lässt sich wie üblich als Film ausgeben und in alle erdenklichen Plattformen und Cloud-Dienste hochladen. Dabei lassen sich noch mal alle Parameter nach Belieben verändern. Sogar 360-Grad-VR lässt sich hier einstellen. Der Clou ist allerdings der Export eines LumaFusion-Projektpakets einschließlich der vollständigen oder zugeschnittenen Originalmedien.

# **Samsung DeX**

Komfortables mobiles Arbeiten mit dem inzwischen in fast jedem Hotelzimmer vorhandenen HDTV-Monitor ist nun dank Samsung DeX möglich. Man braucht beim S10/S10+/ S10e, Note9 and Tab S4 dazu nicht mal die teure DeX-Station. Einfach ein passendes USB-C-auf-HDMI-Kabel in das Mobiltelefon und den HDMI-Eingang des Hotelfernsehers

stecken, Bluetooth-Tastatur und Maus mit dem Handy verbinden und arbeiten fast wie am PC. Einige Programme sind dafür schon optimiert. Auch mit Rush macht das Arbeiten auf dem großen Monitor wesentlich mehr Spaß, zumal hier auch der Vollbildmodus direkt unterstützt wird.

# **Fazit**

Von den hier vorgestellten Programmen ist LumaFusion am ehesten das Tool für den Profi, der komplexe Projekte komplett auf seinen Mobile Devices bearbeiten will. Vor allem die Möglichkeit, Projektdaten inklusive Mediendateien gepackt in der Cloud zu sichern, gewährleistet einen nachhaltigen Workflow. Es ist mit einem Preis von einmalig 32,99 Euro außerdem sehr günstig. Optional kann direkt in der App auf Storyblock Stockfootage zurückgegriffen werden, was, abgesehen von dem durchaus brauchbaren Gratis-Content, monatlich mit 9,99 Euro oder jährlich mit 69,99 Euro zu Buche schlägt.

Wer mehr als 6 Video- und Audiospuren und mehr Effekte und Gimmiks will, der kann zu KineMaster greifen. Hier gibt es wie bei Adobe ein Mietmodell für im Moment 29,99 Euro im Jahr oder monatlich 4,99 Euro. Außer dem Wegfall des Wasserzeichens beim Rendern bekommt man hier noch Zugriff auf sämtliche Premium-Assets und Effekte, die man direkt in der App herunterladen kann. Da ist natürlich auch viel Kinderkram dabei, aber es finden sich doch einige brauchbare Effekte und Assets für relativ kleines Geld.

Und wer einfach schnell und effektiv kurze Clips mit ansprechenden Grafiken plattformübergreifend für Social Media produzieren und darüber hinaus noch die Möglichkeit haben will, in einem professionellen Schnittprogramm weiterzuarbeiten, für den ist Rush die richtige App (Preismodell siehe Rush-Artikel in diesem Heft auf **Seite 36**). Hier wäre in Zukunft auch noch einiges in Richtung Teamwork möglich. In Premiere funktioniert das ja schon recht gut. **›ei**

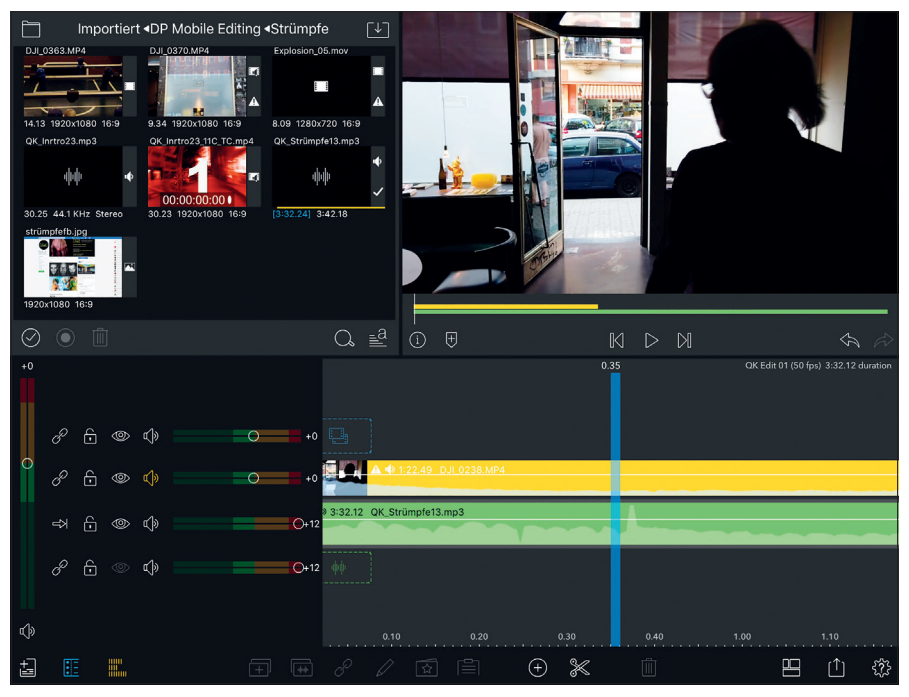

**Da in den Video- und Audioclips die Wellenform angezeigt wird, lässt sich das Klatschen als Synchronimpuls leicht synchronisieren.**

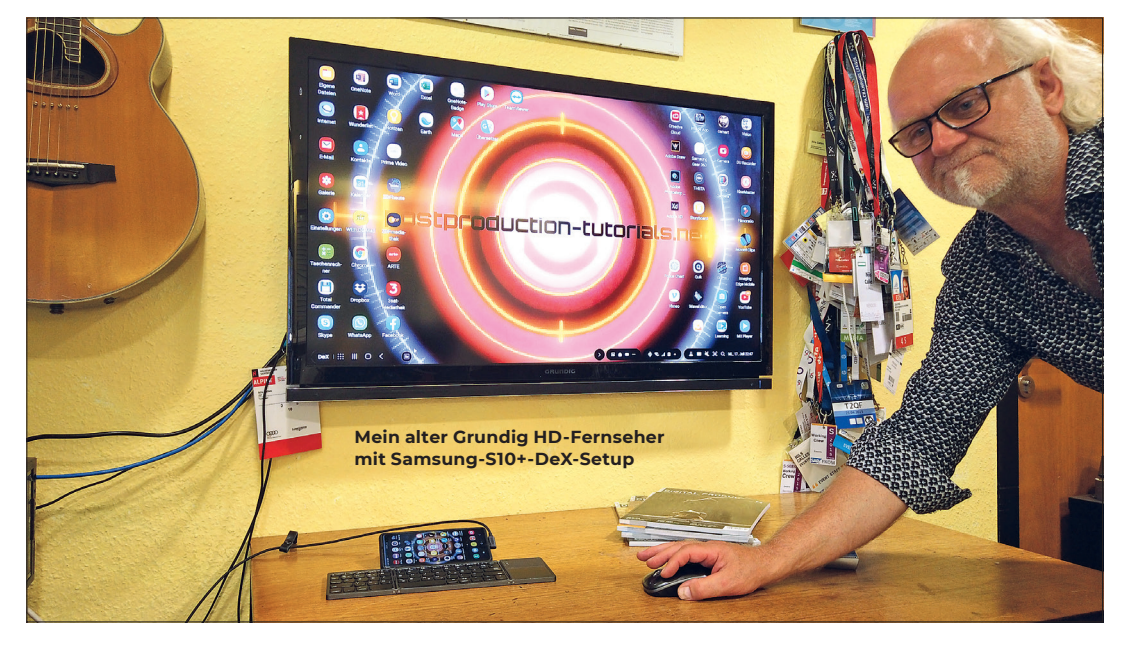